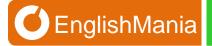

# **HOW TO SCHEDULE A CLASS**

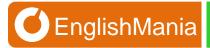

### To schedule your EnglishMania class:

1. Go to <a href="http://english-mania.com">http://english-mania.com</a>

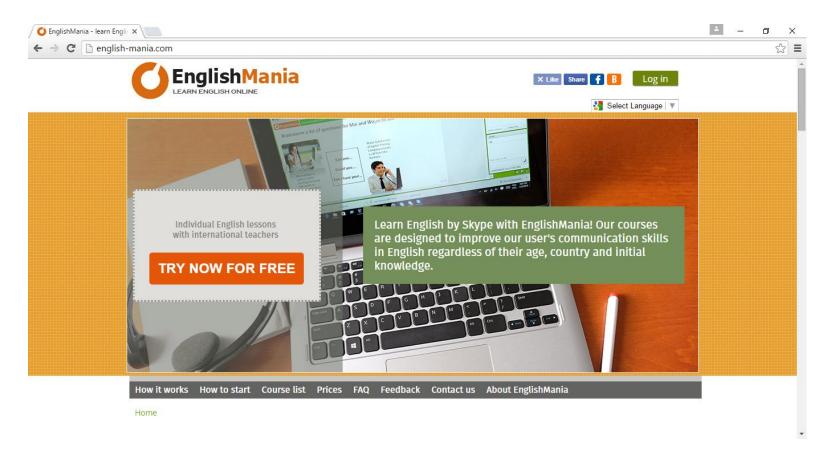

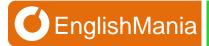

2. Change the language (if needed).

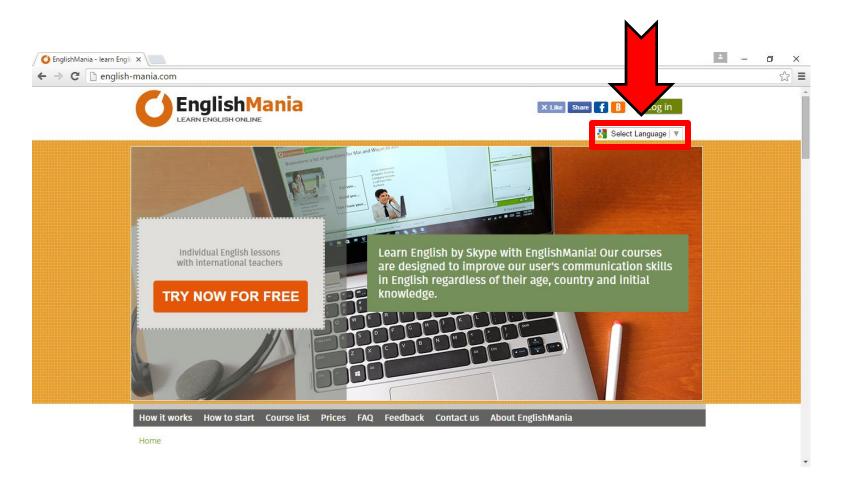

3. Click the "Log in" button and enter your username/password.

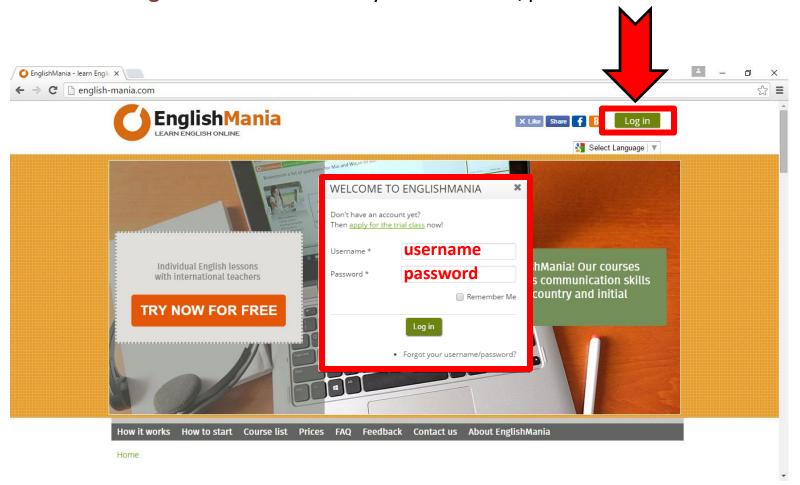

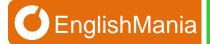

4. Click on the "Schedule a class" item of the user's.

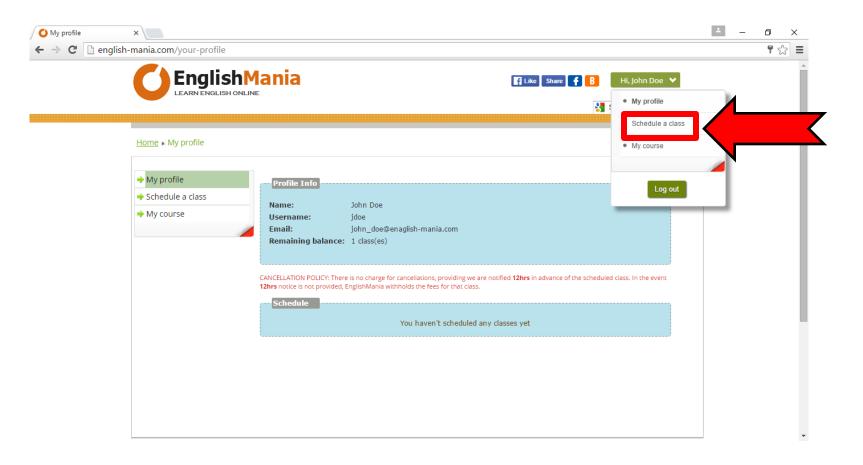

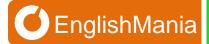

5. In the calendar choose a preferred date for your class.

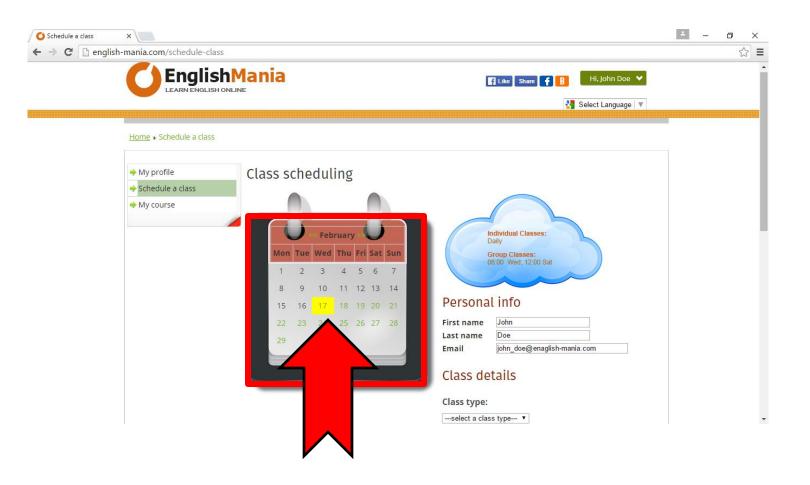

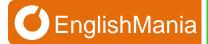

#### 6. In the "Class type" drop-down list choose:

- "Trial class" if you're scheduling your trial class.
- "Regular class" if you're scheduling your regular EnglishMania class.
- "Group class" if you're scheduling a group class.

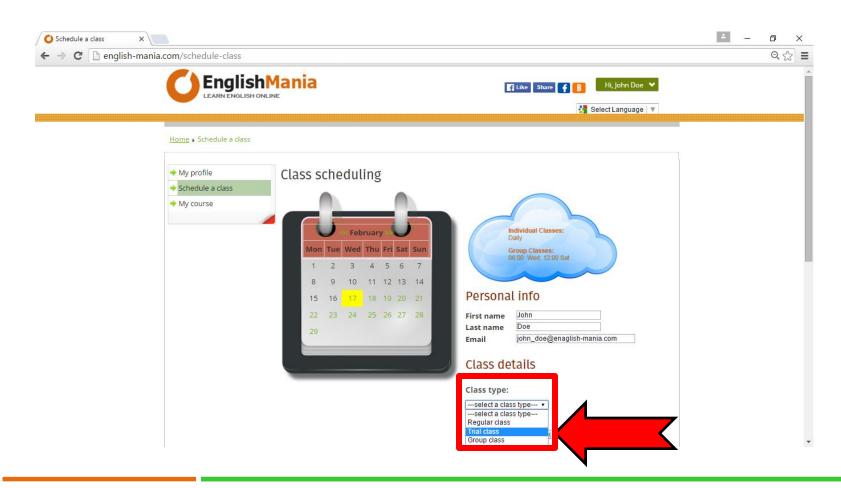

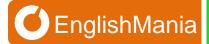

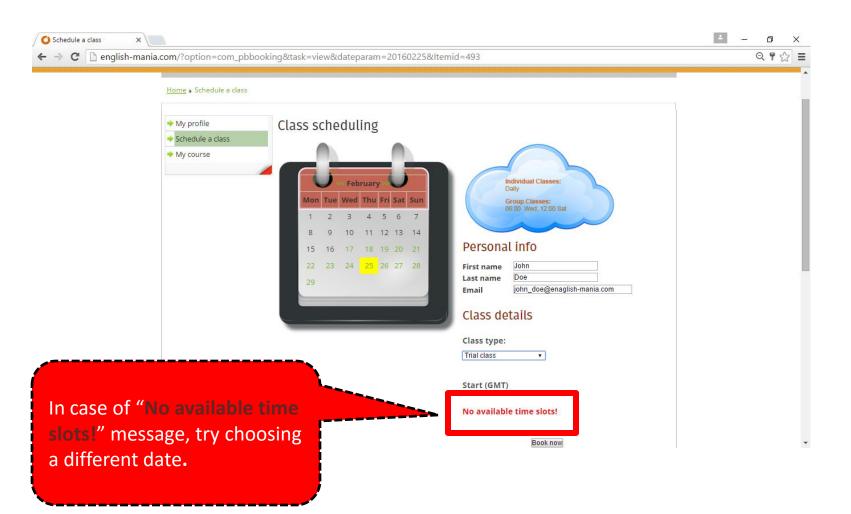

7. Choose a preferred timeslot and click the "Book now" button.

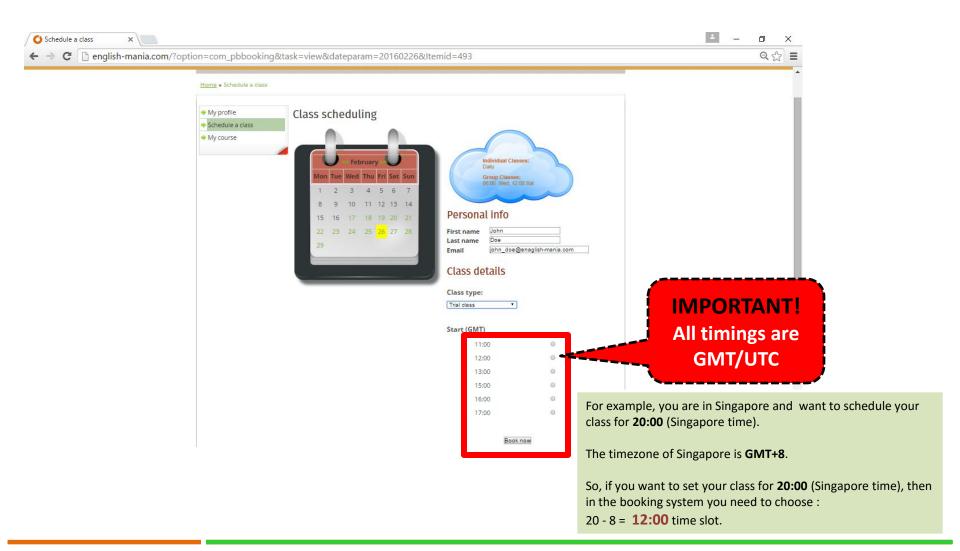

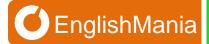

## Congratulations! Your have scheduled your class.

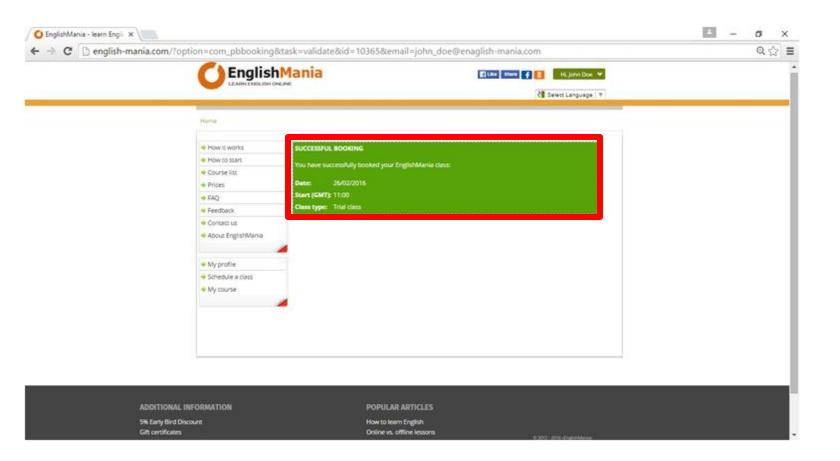

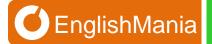

# Don't miss your class!